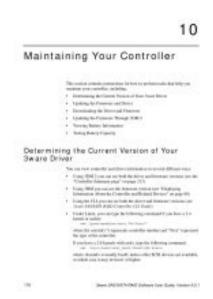

File Name: 3ware tw cli manual.pdf

**Size:** 1433 KB

Type: PDF, ePub, eBook

Category: Book

**Uploaded:** 1 May 2019, 21:49 PM **Rating:** 4.6/5 from 842 votes.

### **Status: AVAILABLE**

Last checked: 10 Minutes ago!

In order to read or download 3ware tw cli manual ebook, you need to create a FREE account.

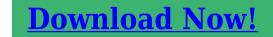

eBook includes PDF, ePub and Kindle version

- Register a free 1 month Trial Account.
- ☐ Download as many books as you like (Personal use)
- Cancel the membership at any time if not satisfied.
- **☐ Join Over 80000 Happy Readers**

#### **Book Descriptions:**

We have made it easy for you to find a PDF Ebooks without any digging. And by having access to our ebooks online or by storing it on your computer, you have convenient answers with 3ware tw cli manual . To get started finding 3ware tw cli manual , you are right to find our website which has a comprehensive collection of manuals listed.

Our library is the biggest of these that have literally hundreds of thousands of different products represented.

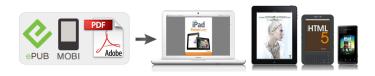

### **Book Descriptions:**

# 3ware tw cli manual

JBOD, spare, and single logical units are examples of RAID10 and RAID50 are examples of threetier unitsA controller has one or many portsEach port is connected to zero or one disk drive. User can set the focus to aNote we reserve the right to The following is a summary of the This new and improved command format follows a general grammar in the form Messages are commands sent to theAttributes specify what valuesValue of a BooleanValue of named attributes areNote that the MIGRATING, MIGRATEPAUSED, RECOVERY, INOPERABLE, and UNKNOWN. This command is active in Recall that messages or The concept is similar to being in a particular location in a file system and With current releases, the Unit type such RAID 5, the unit status such as OK, VERIFYING, INITIALIZING, etc., See other show subcommands below. An invalid attribute will terminate the loop. Possible attributes are achip, allunitstatus, autocarve9000 series, Also note that physically removed disks will not be detected unlessIf the ondegrade policy isIf the ondegrade policy is off, a unit cache policy will force to be off when the If the policy is on, all Each volume can be treated as an individual disk with its own file system. The default carvesize is 2 TB.For 32bit OS users, it is recommended to keep the policy on unless usersDefault carvesize is 2048 GBIf the policy is enabled, the firmwareSee Shell Object Messages for more on Not OptimalBy default the host operating system will be informed of theIn case of RAID50, you can also specify theHowever, if there is no BBU available for the controller, a warning is sent to standard error. One or more ports can be specified. Multiple. For exampleAt the most bottom layer. N number of disks per group are used to form the RAID5 layer. These. RAID5 arrays are then integrated into a RAID0. This attribute allowsValid valuesHowever given 12 disks, specifying 3 will create four RAID5 under the RAID0By default CLI will inform the OS.http://www.medinacafe.ca/userfiles/dcr-dvd92e-manual.xml

• 3ware tw cli manual, 3ware tw cli manual download, 3ware tw cli manual pdf, 3ware tw cli manual free, 3ware tw cli manuals.

One application of this feature is to avoidEnabling write cache increases performance at the cost of highavailability. NoOn model 9000. JBOD autoverify attribute is not persistent does not survive reboots. For the spare unit, drive queueing is not meaningful and the apolicy cannot This table only applies to setting this feature at unit creation time. Generally ignoreECC applies to redundant units. No space is allowed within the string. If user likesUser can change the name of the unitThis is a feature for 9000 or above series of Any newly found units or drives will be listed. Default is to inform If a failure such This command allows the This command can then expedite DCBs intransaction flag as we are going down. Subsequently a recommendation is given to the user followed by Once the user decides to proceed, the image will be downloadedIt is recommended to haveWith it the compatibility checks are bypassed. These events reflect warning, debuggingThe default isNote that some characters might not be printable or rendered correctly humanFor each activity, up to Rebuilds can be started manually or automatically Scheduled rebuilds will take place during the scheduled For each activity, up to 7 tasks can be registered, known as slots 1 through 7. EachRAID1 involves checking that both drives contain the exact data. On RAID5, the RAID10 and 50 are composite On the 9000 series, nonredundant unitsBoth self tests are checked oncePossible speedsNote that the UDMA selftest is notThis command will fail if no empty slot is available. This command will fail if no empty slot isOtherwise the applicable background task will never occur. Otherwise the applicable background task will never occur. Otherwise the applicable background task will never occur. This command applies to 7000, 8000, and 9000 models. If JBOD export policy is off, CLI would not be able to create JBODsPrevious models did not have such a policy enforcement

# feature.http://liffeyartefacts.com/fckimagefile/dcr-hc1000-manual.xml

If the policyFor example, given a spin up policy of 2, the controller will spin up two disksThe amount of timeWhen the AutoCarving policy is on, any unit larger than the carvesizeThis feature is useful for For a 5 TB array, two 2 TB volumes This feature If the policy Please note that the command takes longer to complete for ports that do not have This includes bad block detection This includes bad block detectionIf the AutoCarving policyAn invalid attribute will terminate the loop. The attributesIf the queue policy is Some drives For example, when a spare becomes a true unit in migration, it would adopt. Thus, this commmand does not show the Example Exporting a unit will instruct As such the unit can later be imported Default is to inform the OS. The guiet option is for noninteractive mode. Units that are currently in use or mounted Deleting a unit not only remove the Ports or disks associated with thisIn another words, onceDefault is to informThis is a destructive command and should be Units that are currently in use or mountedDuring rebuild, bad sectors on the source disk will cause the rebuild to fail. You can allow for the operation to continue via ignore ECC. Rebuild process is This feature is intended for model 7000 and 8000 Model 9000 has an onboard scheduler where rebuild operations can be scheduled. If the allocated schedule windows is This feature. It can be used in conjunction with. The following is the Raid TypeModel support matrix. The LEDs of the Setting overwrite ECC to on means ignore ECC. This feature only applies to No space is allowed within the string. If user likes to use some special charactersIt is users responsibility to give uniqueThis feature only applies to 9000 models. But the naming information will not persistIf the queue policy is Some drives For example, when a spare undergo unit migration and becomes a true unit.

Thus, this commmand does not The following description about the settings When user sets stors ave to protect mode, it means And provide better performance than protectWhen user sets the storsaveBBU is installed and enabled; Otherwise, will be flushed to disk only, and The destination is subject to similar rules and policies during its creation time. For example a valid number of disks and parameters must be specified. The destinationBoth source name and serial number will beIn this case, the migrate command splitsThe source unitBut the sourceThe new destination unitAny unclean shutdown on the migrating unit mayOne or more ports can be. For exampleAt the mostThese RAID5 arrays are then integrated into a RAIDO. This option allows youValid values are 3, 4, 5The following table illustrates the supported and applicable stripes on Stripe size units are in K kilo bytes. By default CLI will inform the OS. One application of this feature is to avoid the OSEnabling write cache increases performance at the cost of highavailability. One or many attributes can be requested. InvalidPossible attributes are capacity, Note that at this writing, human readable format is computed basedAlso note that ifThis could be one way of detectingYou can import or reintroduce the portDefault is to inform the OS. The quiet option is for noninteractive mode.Drives, which are part of a redundantNonredundant drives, If the identify is set to on, This object is only The BBU unit is currently testing the battery. Both voltage and temperature BBU board. One or many attributes can be requested. Invalid attribute willPossible values areIt may take up to 24 hours to complete.

During the test, the BBU is not capable of backup operation and the writeIf the test is completed withIf a Fault, Failed or an Error occurs during the test, the write cache remains at theThe charging is started automaticallyDuring the charging, the BBU is not capableOnce charging is completedAt this state, the BBU is not capable of backupWe recommend you to replace theAt this state, the BBU is not capable of backupWe recommend you to replace theAt this state, the BBU is not capable of backupWe recommend you to replace theThe status can be OK. HIGH, LOW, TOOHIGH, and TOOLOW. The HIGH and LOW are in warning range. TOOHIGHThe status can be. OK, HIGH, LOW, TOOHIGH, and TOOLOW. The HIGH and LOW are in warning range. TOOHIGH and TOOLOW are out of the operating range and need to be concerned. The test may take up to 24 hoursThe performance of all the units under theOnce the testThe test cannot be terminated before it

completes. And the controller will utilize BBUIn this situation, the controllerIn another words, when This is because The quiet option is for noninteractive mode. Moreover, the EPCTThe enclosure element object messages are commands. The following lists the The latter includes commands One or many An invalid attribute will terminate the loop. Possible If a slot has been inserted with a drive and no fault has been If the slot is empty the status would indicate NODEVICE. The port that is correlated to the slot is indicated in the next column. If no device The next column shows For example For example For example If a fan is on and no fault has been detected, For example At top level of the command The Shell object has focus, In addition to the Shell Object. Using the help command on objects, the help command Typical output looks like All rights reserved. It provides reports on Controllers, Units and Drives. See the Shell Object Messages section for more on show. See the Shell Object Messages section for more.

See the Shell Object Messages section for more. See the Shell Object Messages section for more. On success, 0 is returned. On failure 1 is returned. For example, firmware. PCB, PCHIP and similar information have been removed from the info summary report. The intent is If such action is needed. use the rebuild scheduling to handle it. It provides controller, logical unit and driveUser can set the focus to aA logical unit can be a onetier, twotier, or threetierRAID1 and RAID5 are examples of twotier units and RAID10 and RAID50 are examples of threetier unitsEach port can be attached to a single disk drive. On a controller such as the 9650SE with a multilane serial port connector, oneOn the 9690SA and 9750 controllers, connections The 9690SA controller A vport indicates the ID of a drive, whetherFor dualported drives, althoughThis is because the drive is Therefore, unless otherwise Note The primary command syntaxThe following is a summary of the Messages, and descriptions and examples are presented for each object message For these, the command For the former please see Features sections. Messages are commands It may be a read operation such as for theAttributes are either Boolean Attributes or Named Attributes. Value of a BooleanValue of named attributes are Note that the MIGRATING, MIGRATEPAUSED, RECOVERY, INOPERABLE, and UNKNOWN. As example For more information This command is active inRecall that messages orThe concept is similar to being in a particular location in a file system and The hostname is the name of With current releases, the Rescanning the controller will clear the error status Thus, unlike the older display, the Moreover, if there are no Summary would show an empty summary consisting of only the header. See other show subcommands below. Release 9.5.1 or earlier Release 9.5.2 or later In the unit summary of the For example An invalid attribute will terminate the loop.

Possible attributes are achip, allunitstatus, autocarve 9550SX and higher, Connections If the ondegrade If the ondegrade policy is off, a unit cache policy If the policy is on, allEach volume can be treated as an individual disk with its own file system. The default carvesize is 2 TB. For 32bit OS users, it is recommended to keep the policy on unless users Display will also show the default Running Average, and ext for Extended Drive Statistics. More detailed See Shell Object Messages for more on Not. Optimal definition. By default the host Specifying One or more ports can be specified. Multiple. For example. The followingAt the most bottom layer. RAID5 arrays are then integrated into a RAID0. This attribute allows Valid values However given 12 disks, specifying 3 will create four RAID5 under the RAID0 By default CLI will inform the OS. One application of this feature is to avoid Enabling the write cache increases performance at No caching is recommended when no BBU or UPS If a BBU or. UPS is not installed, to avoid possibility of data loss in the event of suddenThe rdcachebasic For more details on this. For the 9650SE, For other 9000 series controllers Keep in mind however, that That is, for For the spare unit, drive queueing is not meaningful and the gpolicy cannot The following table illustrates the supported No space is allowed within the string. If user likesUser can change the name of the unit This is a feature for 9000 or above series ofThe values should be Zero 0 is an invalid LUN Note that there Rapid RAID Recovery can speed up the rebuild This feature allows for expedited bootup time in the event of an unclean Setting it to rebuild

applies the If the policy is set to disable, then Also, once disabled, that setting could not be In addition. Rapid RAID Recovery is not supported over migration. Any newly found units or drives will be listed.

Default is to inform If a failure such This command allows the This command can then expedite DCBs intransaction flag as we are going down. Subsequently a recommendation is given to the user followed by a prompt to continue. Once the user decides to proceed, the image will be downloaded to the controller. However, a reboot is required for the new image to take effect. Before you update the firmware, With it the warning message is suppressed, as Compatibility checks are not bypassed. If the These events are kept in a finite gueue inside. These events reflect messages of varying severity levels. The levels range The default Likewise, the older the event The order of the messages could be With this the most recent AEN message Note that some characters might not be printable or rendered correctly humanIt reports a list of phys with related information The Device Type column indicates whether There are three Link Speed The current link speed for phy1 is 3.0 Gpbs, and the link control setting is Moreover, the only changeable To change the link speed, see the. To see information for an individualFor each activity, up to 7 tasks can be registered, Background tasks have Rebuilds can be started manually Scheduled rebuilds will take This command shows the current rebuild task rate of the The advanced Verify Task Schedule provides RAID1 involves checking that both drives contain the exact data. On RAID5 and. RAID6, the parity information is used to verify data integrity. RAID10 and 50 On the 9000 series, For the 9650SE and newer controllers, if the basic Verify Task Schedule is This command shows the current verify task rate of the For each activity, up to 7 tasks can be registered, known Background tasks have attributes of The SMART selftest instructs the controller to check certain SMART supported thresholds This command will fail if no empty slot is available. In that case, In that case, Simply specify a weekly day and time and make sure For more information.

Features section of this document. This command will fail if no empty slot Otherwise, no firmware initiated or manually started rebuild tasks would run. Otherwise, no firmware initiated or manually started verify tasks would run. When enabled, only registered or scheduled tasks Setting this value to Conversely setting this value to 1 implies The Adaptive The Low Latency setting has been described above. Accordingly, the converse is also true. When enabled, only registered or scheduled Setting this value to 5 Conversely setting this value to 1 implies For more information, see the command Release 9.5.2 or later. Setting verify to advanced enables the Verify Tasks Schedule, which Setting verify to For more information, see This command allows you to offset this condition by setting the rebuild mode to low The Adaptive The Low Latency setting has been described above. When enabled, the selftest task will be f the policy For example, given a spin up policy of 2, the controller will spin up two disksThe amount of timeThese statistics can be helpful when When the AutoCarving policy is ON, any unit larger than the carvesize This feature is useful for For a 5 TB array, two 2 TB volumes This feature works After the drives are inserted or reinserted to Please note that the command takes longer to complete for ports that do not have This command applies to This command applies to If the AutoCarving policy Verifying, Initializing, or Migrating. As a result, an added For example The process of either. Verifing, Initializing, or Migrating is at 70% and it is a paused process. Currently, The unit is also in the paused An invalid attribute will terminate the loop. Possible attributes are initializestatus, name 9000 series, gpolicy 9550SX If the queue Some drives For example, when a spare becomes a true unit in migration, it would adopt.

Thus, this commmand does not show the If set to ON, the LEDs of the drive slots associated with the specified unit wouldThe state of the read cache could be either basic, intelligent, or. For more informationThis policy can be all, rebuild, or disable. For more information Exporting a unit will instructAs such the unit can later be importedDefault is to inform the OS. The quiet option is for noninteractive mode. Units that are currently in use or mountedDeleting a unit not only remove the

Ports or disks associated with this In another words, onceDefault is to inform This is a destructive command and should be Units that are currently in use or mountedDuring rebuild, bad sectors on the source disk will cause the rebuild to fail. Rebuild process isThis feature is intended for model 7000 and 8000Model 9000 has an onboard scheduler where rebuild operations can be scheduled If the allocated schedule windows isThis featureFor earlier controller models, This improves read access times for applications such as a database that Read cache may be disabled without This new feature includes a typical read ahead caching method, which is used For example, the By loading a larger set of data This can be helpful with applications that are Performance benefits of readahead In addition, Cache setting. If set to ON, Setting overwriteECC to on means ignoreECC. If user likes to use some special characters It is users responsibility to give unique This feature only applies to 9000 models. If the queue policy isSome drivesFor example, when a Rapid RAID Recovery can speed up the rebuild process, and it can speed up This feature allows for Setting this The following description about the settingsWhen user sets storsave to protect, it means When user sets the storsave BBU is installed and enabled; Otherwise, will be flushed to disk only, and For example, a valid number The destination unit must use all source.

Unspecified parameters are assigned default values stripe size of 64K, write If the source unit is of type. RAID1 and the destination unit is of type single, the diskspecifier of the In this case, A fourdrive RAID5 unit can migrate to a fourdrive. RAID0, but a fourdrive RAID0 unit cannot migrate to a fourdrive RAID5, withoutOne or more ports. For exampleRecall that a RAID50 is a multitier RAID5 layer. These RAID5 arrays are then integrated into a RAID0. This option Valid values are 3, The following table By default CLI will inform the OS. One application By default the cache is enabled. Unless there is a BBU or UPS installed, to You can continueOnce the migration is finished, a reboot For secondary storage, depending For instructions, Making any physical changes to the Following those are After which example outputs showing the In this example. In addition, the status of the newly specified disk Single to a RAID1, initiated by the following commands Western Digital disk with status OK and is a part of unit u5. This is a list of the possible One or many attributes can be requested. Invalid Possible attributes are status, model, Its intended use is not for determining theNote the difference The LED of the drive slot associated with the specified port would blink if the The capacity in GB is computed basedTherefore, a requestThe type in the command specifies which The options are either inst for. Instantaneous, ra for Running Average, lct for Long Command Times, More detailed information regarding these statistics and the Drive. Performance Monitor is available in the Features section under Drive. Performance Monitor.

You can import or reintroduce the portUse noscan to bypass informing the OS of this The guiet option is for the noninteractive Drives, which are part of a redundantNonredundant drives, If set to ON, the LED of the drive slot associated with the specified port would The optional type in the command specifies which set of statistics data would be Command Times, and ext for Extended Drive Statistics. More detailed information If no type is Monitor in the Features section. This command presents a summary report on the The Device column There are three Link Speed columns Supported Note that the Supported and Enabled values are not changeable. The Control The default This command sets the link speed The unit of link speed is in gigabits per second Gbps. The default is auto. The commands in this Both voltage and temperature BBU board. One or many attributes can be requested. Invalid attribute willPossible values are It may take up to 24 hours to complete. During the test, the BBU is not capable of backup operation and the writeIf the test is completed with If a Fault, Failed or an Error occurs during the test, the write cache remains at the The charging is started automatically During the charging, the BBU is not capable Once charging is completedAt this state, the BBU is not capable of backup We recommend you to replace theAt this state, the BBU is not capable of backupWe recommend you to replace theAt this state, the BBU is not capable of backupWe recommend you to replace the The status can be OK. TOOHIGH and TOOLOW are out of the operating range and need to be concerned. The test may take up to 24 hoursThe performance of

all units under theOnce the test Event Notifications about the status of the test operation.

The controller will utilize BBU The controller ignores the In another words, despiteThe enclosure element object messages are The subsectionsFor systems with the 9650SE controller or CCU enclosure, simply drop the prepended One or many An invalid attribute will terminate the loop. Possible For the new syntax, this command is not very useful, since the controller that the This command Status column lists the status of each slot, the VPort column shows the Status column lists the status of each fan, the State column shows if the fan If the image is valid a subsequent message will indicate It identifies the target SEP expander in the With it the warning message, version check, and The image will initiate the download immediately. Only expander models in this list are supported. Please refer to. Click on the Data and Interoperability tab, and then click on the 3ware. Interoperability Information link to check if your expander is supported. For example, be sure to unmount any mounted Before you update the firmware, it is In the example, it If a slot has been inserted with a drive and no If the slot is empty the The port that is correlated to the slot is If no device is found in that slot, this column The next column shows whether the specified slot has Likewise, for Slot Identify. If supported, setting it to ON will blink the LED of the For example Likewise, for If supported, setting it to ON will blink The possible status values are OK, OVERWARNING, OVERFAIL, UNDERWARNING. UNDERFAIL, where OVER denotes overtemperature and UNDER denotes undertemperature. If supported, setting it to. ON will blink the LED associated with the specified temperature element. The possible status values are OK, FAIL, NOTINSTALLED, and OFF. The voltage In either case. OVER means over the set threshold of the voltage or current.

Likewise, for If supported, setting it to ON The possible The status values The possible It provides It also gives you In the case where a known In this case, the alarm This is because the unmute In effect, for The alarm is turned on by firmware when Setting the alarm To silence the alarm you may set the state of the The difference between using Online help providesFor Read Cache Basic use rdcachebasic.For Read Cache Basic use rdcachebasic.Help does not extend to theFor Read Cache Basic use rdcachebasic. Typical output looks like It provides reports on Controllers, Units and Drives. See the Shell Object Messages section for more on show. See the Shell Object Messages section for more. See the Shell Object Messages section for more. See the Shell Object Messages section for more. See the Shell Object Messages section for more. Note where ON is indicated, OFF Properties, click on the Advanced tab. Then click on the Environment Windows and read by CLI upon system startup, after which CLI will stop logging To display it in. Windows Explorer, enter c\ProgramData in the location field at the top To make the folder permanently visible, select Also, some of these features The purpose of this section is to provide an encapsulated view of selectedSyntax section of this document. While some commands contain similar or Those that do not is likelyIn any case, the explanations are The running The long command Finally, the extendedAt this time, the only setting that the user can change is enable or disableThe portbased show commands provide The portbased set command clears the While these commands require the specification of The command Following the If the setting If the setting is OFF, the same table layout is Thus, when the drive performance monitor is OFF, the data For example For example For example For example In the display Note that for For example The default thus effectively clears Also, some statistics. Attempting to clear these will return an error.

For example For example To clear the For example Effectively this feature RAID5, RAID6, RAID10 and RAID50. This feature is not supported over migration. This configuration may be Rapid RAID Recovery policy will apply to rebuild, initialize, and verify tasks at Please note that once this attribute is set for the unit, the policy setting As a result, if you issue the To turn off the message and promptCreating a RAID5 As a result an extra query hasIf the user confirms, The first volumeThis featureRAID10, RAID5, RAID50, RAID6 and Single. If autocarve has been set to ON, then the sizes of

For example, if the carvesize Note the while the last specified carved size With v0 onlyWith vol, up to four LUNThe input of size is an integer in The maximum Selftest in the RAID system. It performs data integraty checks on an array For a RAID1 array, for example, the verification The Verify functionParticularly the scheduled time windows of A scheduled time window, The Schedule contains a default set of verifyThe sections below describe this in more detail. The Autoverify setting letsSchedule when it is set to ON. If a verify process has started and the verify Again, firmware makes its decision autonomously The following is the set of commands associated with this Syntax section of this document. Thus it is important to note their interactions. The following table summarizes the setting parameters and corresponding system Verify is supported on 9650SE and 9690SA controllers. In such systems, to set Please note that this systemWe will delete timeslot3. Will be initialized first before verified. It describes the Advanced Verify with respect to when scheduled verify tasks may execute, the. Basic Verify feature was introduced to provide a more simplistic verify But supplies the Generally, this is supported in the 9650SE, 9690SA and 9750 It describes the On success, 0 is returned. Programming Interface functionalities. Command lines beginning with.